## インターネットからの利用方法

PCやスマホのWEBブラウザ(Chrome や Edge など)で下記のURLへアクセスします。

https://keifuku-demand.net/dmdtaxi

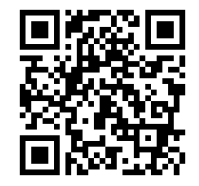

又は右のQRコードを読み込んで、アクセスします。

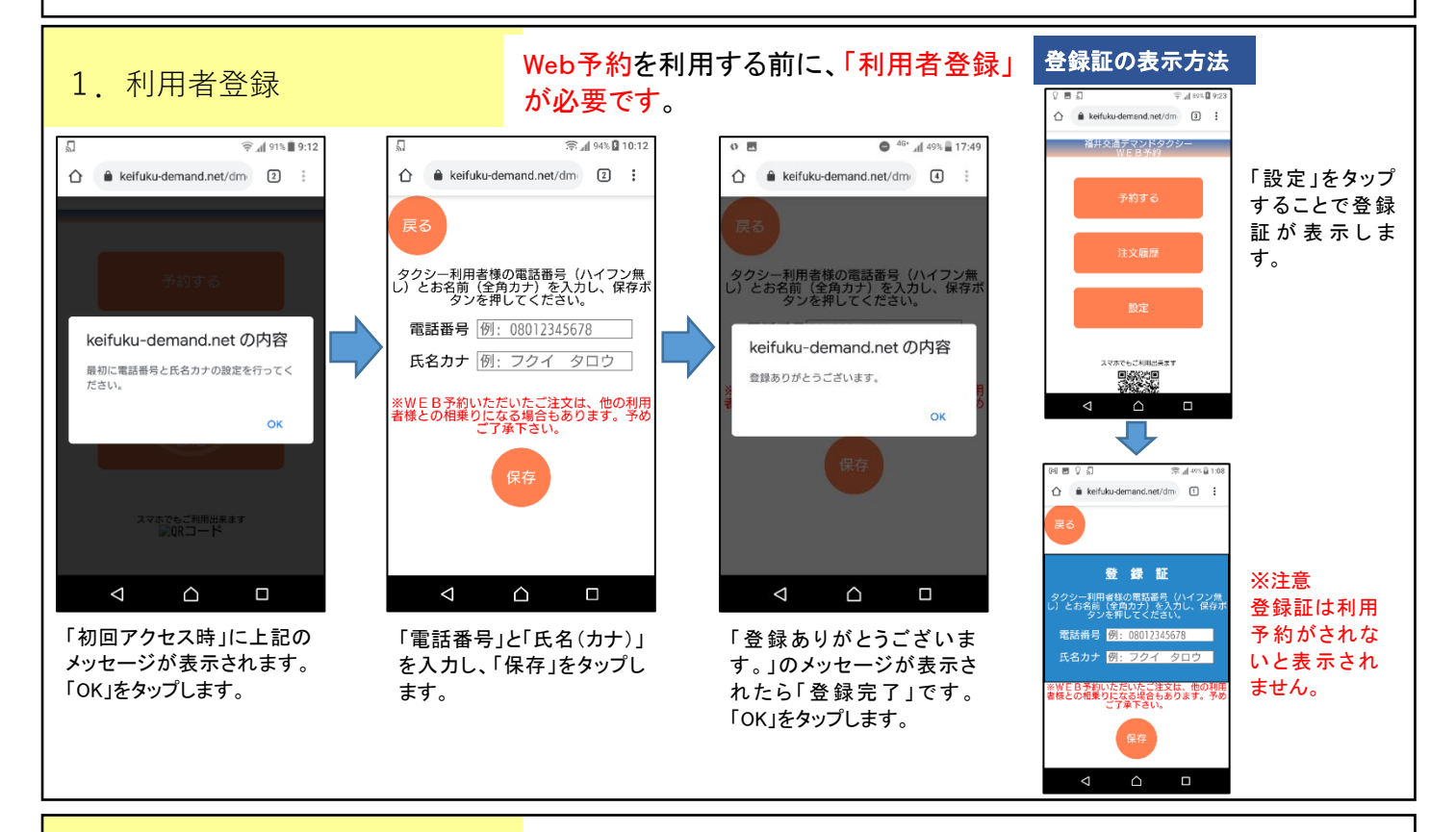

2.予約方法

## 乗車予定日の1週間前から1時間前まで予約が可能です。 始発は前日 16 時までに予約が必要です。予約受付時間:8 時~16 時

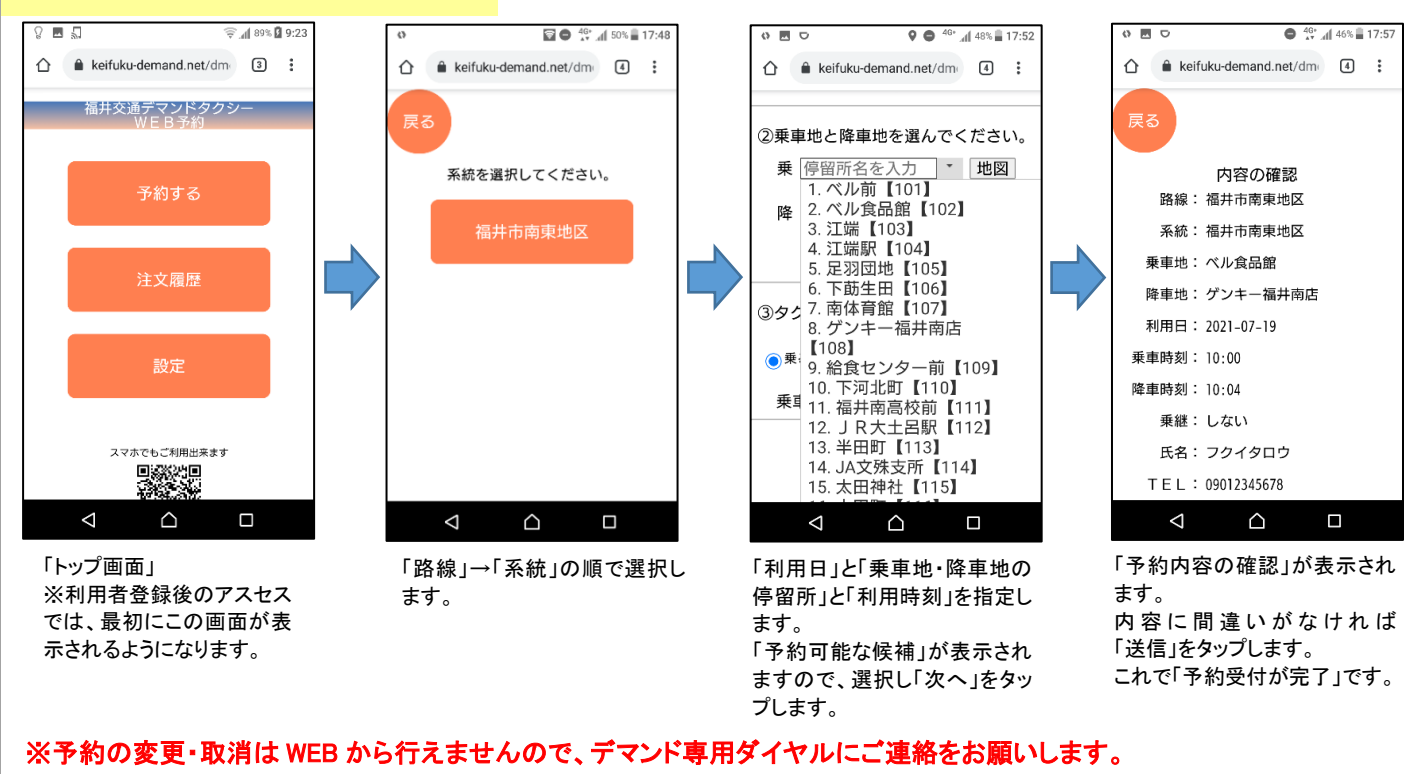

福井交通株式会社 デマンド専用ダイヤル 0120-234-291